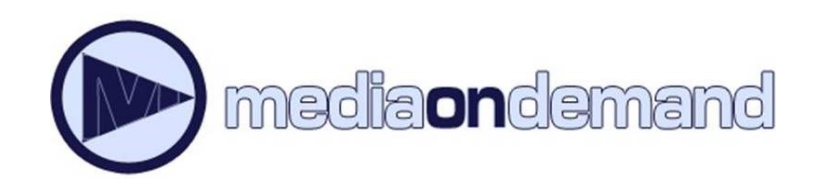

# Instructions for your **Android Device**

MediaOnDemand is a digital book service available to Acorn Public Library District cardholders. To use the service you must have a valid Acorn card, in good standing, and a PIN.

By default, your PIN is the last four digits of the phone number we have on file for you. If you need to reset your PIN, please contact the Library at **708.687.3700**.

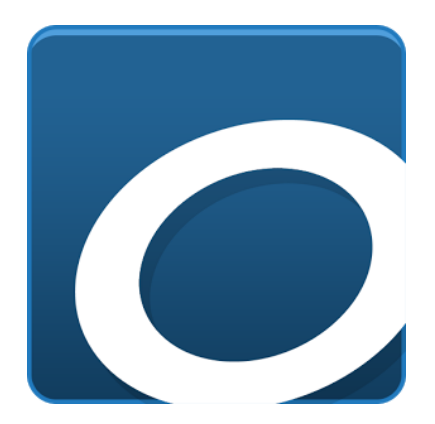

### **Step 1: Download the Overdrive App**

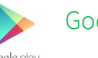

- Google Play Store
- 1. Go to Google Play store and search for **Overdrive.**
- 2. Tap **Install Comparent Comparent Accept Comparent Proper**
- 3. Follow the prompts to create an Overdrive account. This must be done and you will only

## **Step 2: Overdrive Set Up**

- 1. Tap on the blue **Sign Up** button. When the sign up page appears, tap on the red Sign Up using library card button.
- 2. Search for **Acorn Public Library** and tap **Go**
- 3. Select **Acorn Public Library**
- 4. Enter your library card number and PIN
- 5. Tap on **Add a Title** and search for **Acorn Public Library**
- 6. Tap on **Acorn Public Library Media on Demand**

## **Step 3: Logging In**

- 1. To begin browsing tap the blue **Sign in** button
- 2. Enter your library card number and PIN.
- 3. You may choose to check the box to remember your card number on your device. This will allow for a faster sign in process going forward.
- 4. Tap on the blue **Sign In** button

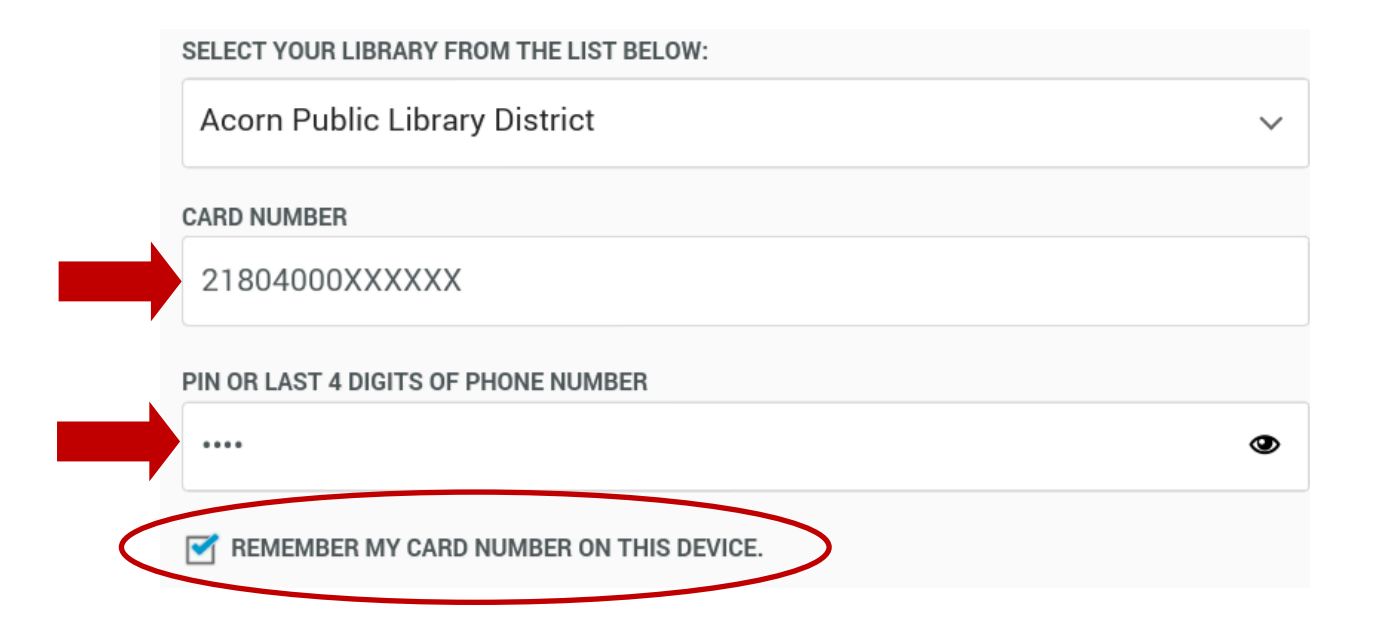

#### **Step 4: Borrow a Book**

- 1. There are several ways to search for books:
	- Browse the highlighted titles on the main page
	- Search by subject or age level by tapping on the menu icon in the top right corner
	- Use the Search box at the top to search for a specific title or author

2. When have selected an item, tap on the cover. When the item record appears, tap on the blue **Borrow** button. You may extend your check out time to a maximum of 21 days by tapping on the arrow next to the Borrow button.

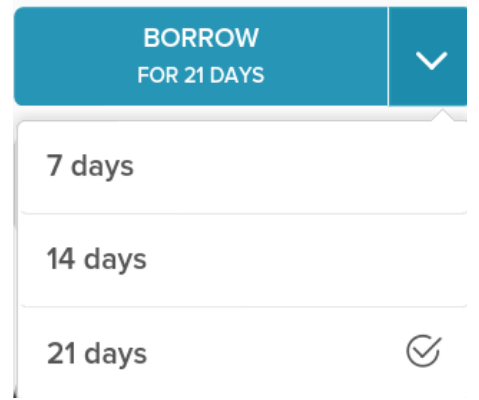

3. Tap on the blue **Add To App** button

4. Access your bookshelf by tapping on the menu icon in the top left corner  $\equiv$  and select Bookshelf. Select the cover of the item to begin reading!